# **Oracle® Communications**

IDIH Alarm Forwarding Release 8.2.1 **E93205**

September 2018

ORACLE<sup>®</sup>

Oracle Communications IDIH Alarm Forwarding, Release 8.2.1

E93205

Copyright © 2014, 2018, Oracle and/or its affiliates. All rights reserved.

This software and related documentation are provided under a license agreement containing restrictions on use and disclosure and are protected by intellectual property laws. Except as expressly permitted in your license agreement or allowed by law, you may not use, copy, reproduce, translate, broadcast, modify, license, transmit, distribute, exhibit, perform, publish, or display any part, in any form, or by any means. Reverse engineering, disassembly, or decompilation of this software, unless required by law for interoperability, is prohibited.

The information contained herein is subject to change without notice and is not warranted to be error-free. If you find any errors, please report them to us in writing.

If this is software or related documentation that is delivered to the U.S. Government or anyone licensing it on behalf of the U.S. Government, then the following notice is applicable:

U.S. GOVERNMENT END USERS: Oracle programs, including any operating system, integrated software, any programs installed on the hardware, and/or documentation, delivered to U.S. Government end users are "commercial computer software" pursuant to the applicable Federal Acquisition Regulation and agencyspecific supplemental regulations. As such, use, duplication, disclosure, modification, and adaptation of the programs, including any operating system, integrated software, any programs installed on the hardware, and/or documentation, shall be subject to license terms and license restrictions applicable to the programs. No other rights are granted to the U.S. Government.

This software or hardware is developed for general use in a variety of information management applications. It is not developed or intended for use in any inherently dangerous applications, including applications that may create a risk of personal injury. If you use this software or hardware in dangerous applications, then you shall be responsible to take all appropriate fail-safe, backup, redundancy, and other measures to ensure its safe use. Oracle Corporation and its affiliates disclaim any liability for any damages caused by use of this software or hardware in dangerous applications.

Oracle and Java are registered trademarks of Oracle and/or its affiliates. Other names may be trademarks of their respective owners.

Intel and Intel Xeon are trademarks or registered trademarks of Intel Corporation. All SPARC trademarks are used under license and are trademarks or registered trademarks of SPARC International, Inc. AMD, Opteron, the AMD logo, and the AMD Opteron logo are trademarks or registered trademarks of Advanced Micro Devices. UNIX is a registered trademark of The Open Group.

This software or hardware and documentation may provide access to or information about content, products, and services from third parties. Oracle Corporation and its affiliates are not responsible for and expressly disclaim all warranties of any kind with respect to third-party content, products, and services unless otherwise set forth in an applicable agreement between you and Oracle. Oracle Corporation and its affiliates will not be responsible for any loss, costs, or damages incurred due to your access to or use of third-party content, products, or services, except as set forth in an applicable agreement between you and Oracle.

This documentation is in preproduction status and is intended for demonstration and preliminary use only. It may not be specific to the hardware on which you are using the software. Oracle Corporation and its affiliates are not responsible for and expressly disclaim all warranties of any kind with respect to this documentation and will not be responsible for any loss, costs, or damages incurred due to the use of this documentation.

The information contained in this document is for informational sharing purposes only and should be considered in your capacity as a customer advisory board member or pursuant to your beta trial agreement only. It is not a commitment to deliver any material, code, or functionality, and should not be relied upon in making purchasing decisions. The development, release, and timing of any features or functionality described in this document remains at the sole discretion of Oracle.

This document in any form, software or printed matter, contains proprietary information that is the exclusive property of Oracle. Your access to and use of this confidential material is subject to the terms and conditions of your Oracle Master Agreement, Oracle License and Services Agreement, Oracle PartnerNetwork Agreement, Oracle distribution agreement, or other license agreement which has been executed by you and Oracle and with which you agree to comply. This document and information contained herein may not be disclosed, copied, reproduced, or distributed to anyone outside Oracle without prior written consent of Oracle. This document is not part of your license agreement nor can it be incorporated into any contractual agreement with Oracle or its subsidiaries or affiliates.

# **Contents**

#### 1 Introduction

 $\overline{2}$ 

 $\overline{\mathbf{3}}$ 

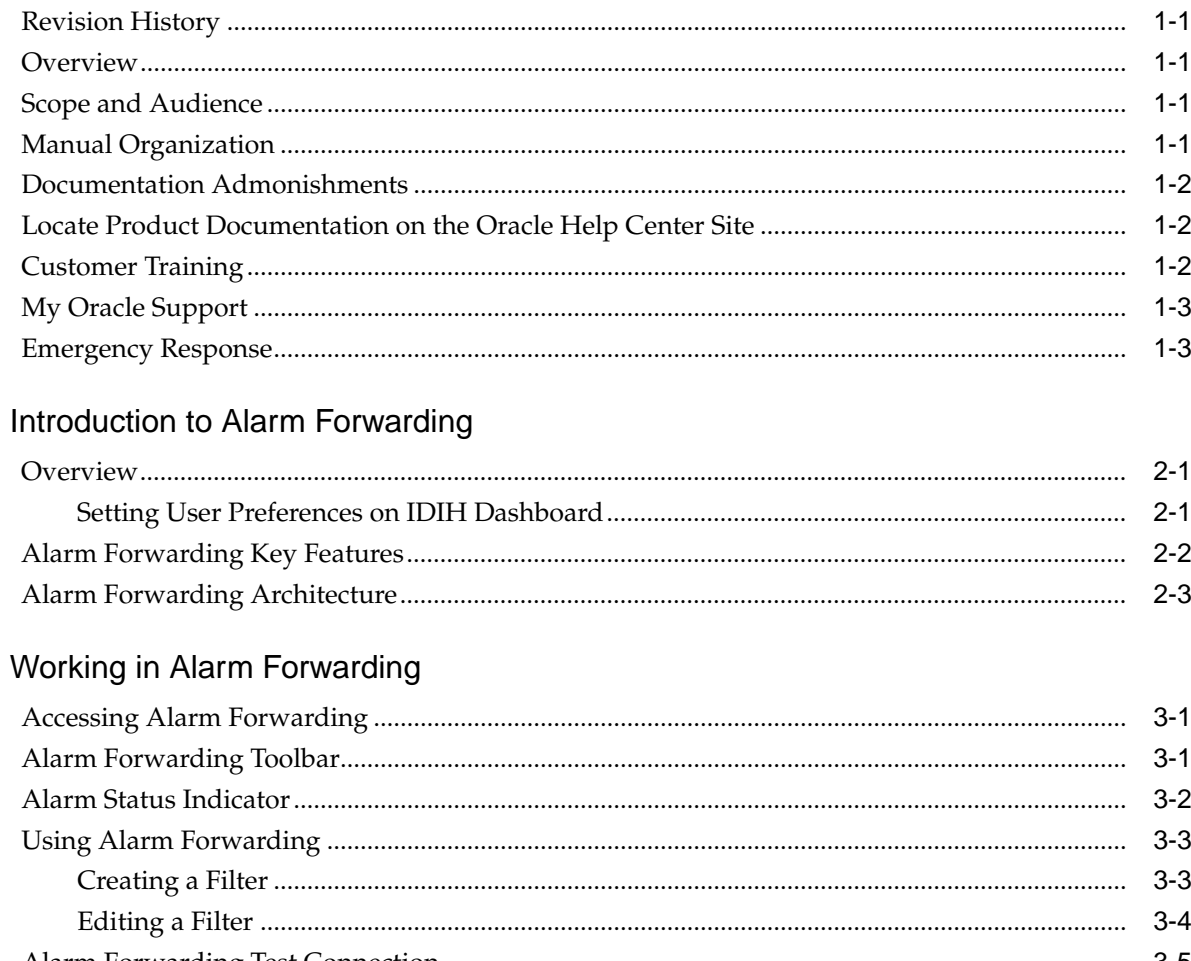

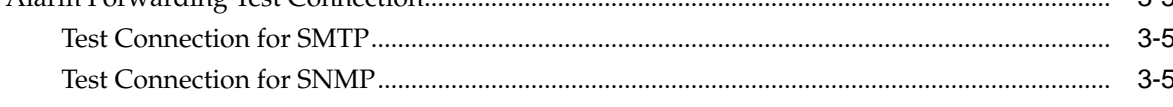

## 4 SNMP Agent

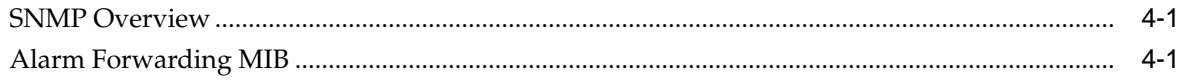

## **List of Figures**

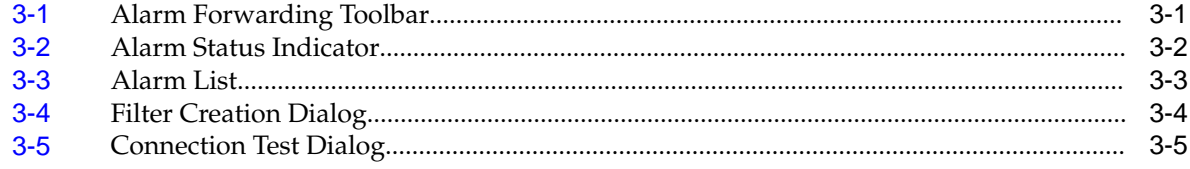

### **List of Tables**

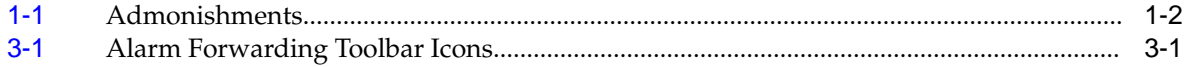

# **Introduction**

<span id="page-8-0"></span>This section contains an overview of the available information for the Integrated Diameter Intelligence Hub.

The contents include sections on the organization, scope, and audience of the documentation, as well how to receive customer support assistance.

### **Revision History**

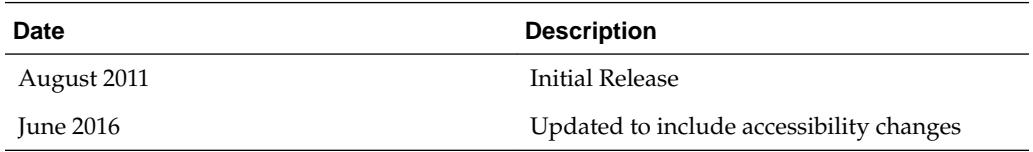

### **Overview**

This documentation provides information about the functions of the Alarm Forwarding application of the Integrated Diameter Intelligence Hub (IDIH).

> **Note:** The Alarm Forwarding application is only available to users logging into IDIH as **idihadmin**.

## **Scope and Audience**

This user's guide provides information about the Alarm Forwarding application. This guide provides definitions and instructions to help the user efficiently and effectively define conditions and destinations for forwarding Alarms.

## **Manual Organization**

Introduction contains general information about this document, how to contact [My](#page-10-0) [Oracle Support](#page-10-0), and [Locate Product Documentation on the Oracle Help Center Site.](#page-9-0)

[Introduction to Alarm Forwarding](#page-12-0) provides an introduction to the Alarm Forwarding application.

[Working in Alarm Forwarding](#page-16-0) contains information about procedures used while using the Alarm Forwarding application.

[SNMP Agent](#page-22-0) contains information about the SNMP Agent of the Alarm Forwarding application.

## <span id="page-9-0"></span>**Documentation Admonishments**

Admonishments are icons and text throughout this manual that alert the reader to assure personal safety, to minimize possible service interruptions, and to warn of the potential for equipment damage.

**Table 1-1 Admonishments**

| <b>Icon</b>        | <b>Description</b>                                                                    |
|--------------------|---------------------------------------------------------------------------------------|
| Ш<br><b>DANGER</b> | Danger:<br>(This icon and text indicate the possibility of<br>personal injury.)       |
| <b>WARNING</b>     | Warning:<br>(This icon and text indicate the possibility of<br>equipment damage.)     |
|                    | Caution:<br>(This icon and text indicate the possibility of<br>service interruption.) |

## **Locate Product Documentation on the Oracle Help Center Site**

Oracle Communications customer documentation is available on the web at the Oracle Help Center site, <http://docs.oracle.com>. You do not have to register to access these documents. Viewing these files requires Adobe Acrobat Reader, which can be downloaded at<http://www.adobe.com>.

- **1.** Access the Oracle Help Center site at <http://docs.oracle.com>.
- **2.** Click **Industries**.
- **3.** Under the Oracle Communications subheading, click **Oracle Communications documentation** link.

The Communications Documentation page displays. Most products covered by these documentation sets display under the headings Network Session Delivery and Control Infrastructure and Platforms.

**4.** Click on your product and then the release number.

A list of the documentation set for the selected product and release displays.

**5.** To download a file to your location, right-click the **PDF** link, select **Save target as** (or similar command based on your browser), and save to a local folder.

## **Customer Training**

Oracle University offers training for service providers and enterprises. Visit our web site to view, and register for, Oracle Communications training at [http://](http://education.oracle.com/pls/web_prod-plq-dad/ou_product_category.getFamilyPage?p_family_id=41&p_mode=Training&sc=WWOU14047594MPP002C005) [education.oracle.com/communication](http://education.oracle.com/pls/web_prod-plq-dad/ou_product_category.getFamilyPage?p_family_id=41&p_mode=Training&sc=WWOU14047594MPP002C005)

To obtain contact phone numbers for countries or regions, visit the Oracle University Education web site at [www.oracle.com/education/contacts](http://education.oracle.com/pls/web_prod-plq-dad/db_pages.getpage?page_id=225)

### <span id="page-10-0"></span>**My Oracle Support**

My Oracle Support (<https://support.oracle.com>) is your initial point of contact for all product support and training needs. A representative at Customer Access Support can assist you with My Oracle Support registration.

Call the Customer Access Support main number at 1-800-223-1711 (toll-free in the US), or call the Oracle Support hotline for your local country from the list at [http://](http://www.oracle.com/us/support/contact/index.html) [www.oracle.com/us/support/contact/index.html.](http://www.oracle.com/us/support/contact/index.html) When calling, make the selections in the sequence shown below on the Support telephone menu:

- **1.** Select **2** for New Service Request
- **2.** Select **3** for Hardware, Networking and Solaris Operating System Support
- **3.** Select one of the following options:
	- For Technical issues such as creating a new Service Request (SR), select **1**
	- For Non-technical issues such as registration or assistance with My Oracle Support, select **2**

You are connected to a live agent who can assist you with My Oracle Support registration and opening a support ticket.

My Oracle Support is available 24 hours a day, 7 days a week, 365 days a year.

#### **Emergency Response**

In the event of a critical service situation, emergency response is offered by the Customer Access Support (CAS) main number at 1-800-223-1711 (toll-free in the US), or by calling the Oracle Support hotline for your local country from the list at [http://](http://www.oracle.com/us/support/contact/index.html) [www.oracle.com/us/support/contact/index.html.](http://www.oracle.com/us/support/contact/index.html) The emergency response provides immediate coverage, automatic escalation, and other features to ensure that the critical situation is resolved as rapidly as possible.

A critical situation is defined as a problem with the installed equipment that severely affects service, traffic, or maintenance capabilities, and requires immediate corrective action. Critical situations affect service and/or system operation resulting in one or several of these situations:

- A total system failure that results in loss of all transaction processing capability
- Significant reduction in system capacity or traffic handling capability
- Loss of the system's ability to perform automatic system reconfiguration
- Inability to restart a processor or the system
- Corruption of system databases that requires service affecting corrective actions
- Loss of access for maintenance or recovery operations
- Loss of the system ability to provide any required critical or major trouble notification

Any other problem severely affecting service, capacity/traffic, billing, and maintenance capabilities may be defined as critical by prior discussion and agreement with Oracle.

**2**

# **Introduction to Alarm Forwarding**

This chapter provides basic information about the Alarm Forwarding application.

### <span id="page-12-0"></span>**Overview**

Alarm Forwarding enables the user to forward alarms to specified destinations. The user can create alarm forwarding rules using Filters.

This application handles several types of alarms, including those pertaining to

- Traffic supervision
- Quality of service
- System errors

#### **Setting User Preferences on IDIH Dashboard**

Once inside IDIH, a user can set user preferences. These include:

- Time specifications (such as date format, time zone)
- Enumeration values (numerals vs. text)

#### **Setting Time Format**

Follow these steps to set the time format:

**1.** Click **User Preferences** on the Application board.

The User Preferences screen is displayed.

**2.** Click the **Date/Time** tab.

The Date/Time screen is displayed. The red asterisk denotes a required field.

**Note:** Use the tips on the screen to help configure the time format.

- **3.** Enter the format for these time-related displays.
	- **Date format**
	- **Time format**
	- **Date and time fields**
- **4.** Select the formats for these time-related displays by using the drop-down arrow.
- <span id="page-13-0"></span>• **Duration fields** - how the hours, minutes, seconds, and milliseconds of the Time format is displayed
- **Time zone**

**Note:** The local time zone must be chosen to get local time.

- **5.** To reset the time-related displays to default settings, click **Reset**.
- **6.** Click **Apply** to save settings.

#### **Setting Mapping Preferences**

The user can set the Mapping settings using the User Preferences feature.

Follow these steps to set Mapping preferences.

**1.** Click **User Preferences** in the Application board.

The User Preferences screen is displayed.

**2.** Click the **Mapping** tab.

The Mapping screen is displayed.

**3.** Check **Translate ENUM values** to display text instead of numerals.

Enumeration is used by TDRs to display text values instead of numeric. Rather than showing the numeral for Alarm Severity, the user interface will show the actual word, such as Major or Critical.

- **4.** Check **IP Address to Node Name** to translate an IP Address to a textual Node Name.
- **5.** To reset the Mapping values to the default, click **Reset**.
- **6.** Click **Apply** to save the changes.

## **Alarm Forwarding Key Features**

The key features of Alarm Forwarding include

- A Simple Network Management Protocol (**SNMP**) agent compliant with **ITU** x721, X733.
- Acknowledge/Terminate capability from SNMP.
- For an alarm event, only one email is sent to a selective list of email addresses. Alarm Forwarding allows a list of email addresses to be attached to a filter. It is possible to send a particular type of alarm to a list of email addresses and another type of alarm to a different list of email addresses. These multiple email address are set when creating a filter and editing a filter.

Each alarm is evaluated against each filter. The same alarm can pass different filter conditions and be sent to different destinations. If the same alarm passes different filters and is forwarded using SNMP in each of those filters, the alarm is sent only once since Alarm Forwarding detects this condition and SNMP has only one destination.

Refer to [Alarm Forwarding MIB](#page-22-0) for additional information.

## <span id="page-14-0"></span>**Alarm Forwarding Architecture**

Alarm Forwarding supports the forwarding of alarms to applications in an external system. It supports two protocols for alarm forwarding:

- Traps (**SNMP**)
- Mails (**SMTP**)

Alarm Forwarding supports the use of Filters. You can create, edit, and delete a **Filter** and a forwarding destination. A Filter List provides information for a Filter:

- Rec No record number; a number given for indexing alarms in the Filter alarm list
- Rule unique system-generated number that identifies the Filter
- Filter Name name of the Filter
- Description description of the Filter
- Destination Name destination of the filtered alarm. It can be SNMP or SMTP or both.

You can set the forwarding criteria based on the Filters defined for fields such as:

- Ack State
- Alarm Cleared User
- Alarm **ID**
- Alarm Type
- Managed Object Class
- Managed Object ID
- Perceived Severity ID
- Probable Cause
- Specific Problem
- User Name

**Note:** Destination configuration is part of platform configuration. These steps (SMTP server, SNMP version, and target IP) are described in *IDIH Installation Document*.

**3**

# **Working in Alarm Forwarding**

This chapter provides information about procedures used when working in the Alarm Forwarding application.

## <span id="page-16-0"></span>**Accessing Alarm Forwarding**

To open Alarm Forwarding, follow these steps:

**1.** Log in to **IDIH** .

The IDIH Application board is displayed.

**2.** Click **Alarm Forwarding**.

The Alarm Forwarding home page is displayed.

## **Alarm Forwarding Toolbar**

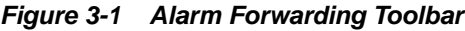

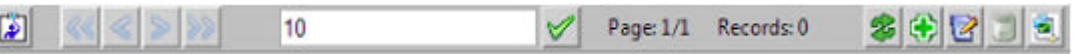

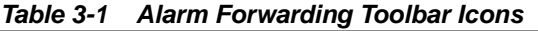

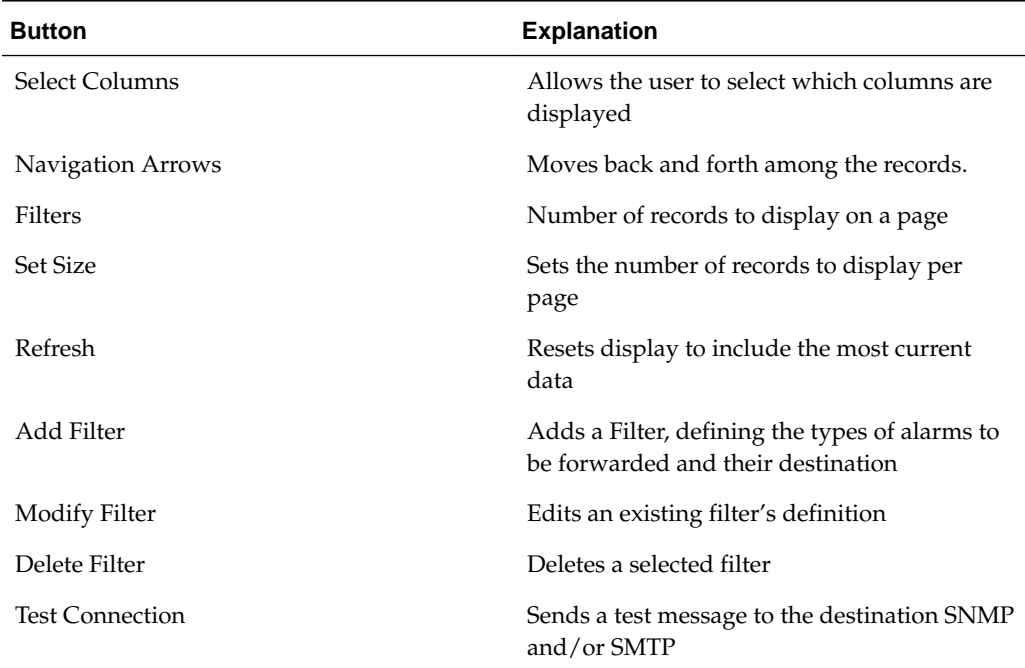

## <span id="page-17-0"></span>**Alarm Status Indicator**

When logged in to IDIH, either directly or from **DSR** launch, the portal header displays a count of current alarms, as shown in Figure 3-2. The alarm status indicator is a count of the highest severity of all open alarms and the alarm status indicator (circle) is the color (user defined, idihadmin) of the highest severity. For example, if there are zero critical, two major, one minor, and three warnings, then the alarm status indicator contains  $2+$  and the color is the user-defined color for major severity. The  $+$  is used to indicate that there are additional alarms at a lesser severity. The + does not appear if, for example, there are zero critical, two major, zero minor, and zero warnings.

Initially, the alarm status is empty (non-visible). Then, after a short interval, the system queries for open alarms and updates the alarm status indicator. After the first update, the system updates the alarm status indicator every 30 seconds.

**Figure 3-2 Alarm Status Indicator**

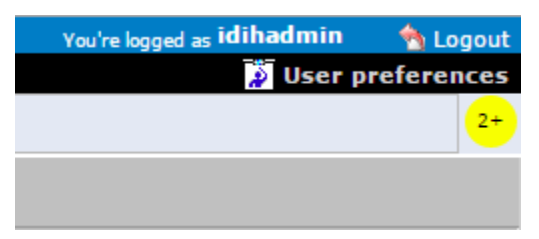

Selecting the alarm status indicator shows a brief description of the open alarms. The system displays the list of open alarms in tabular form, as shown in [Figure 3-3.](#page-18-0) This list can be dismissed by pressing the **Close** on the Open Alarm dialog window.

**Note:** Only open alarms may be viewed. No other actions are provided such as clear or acknowledge.

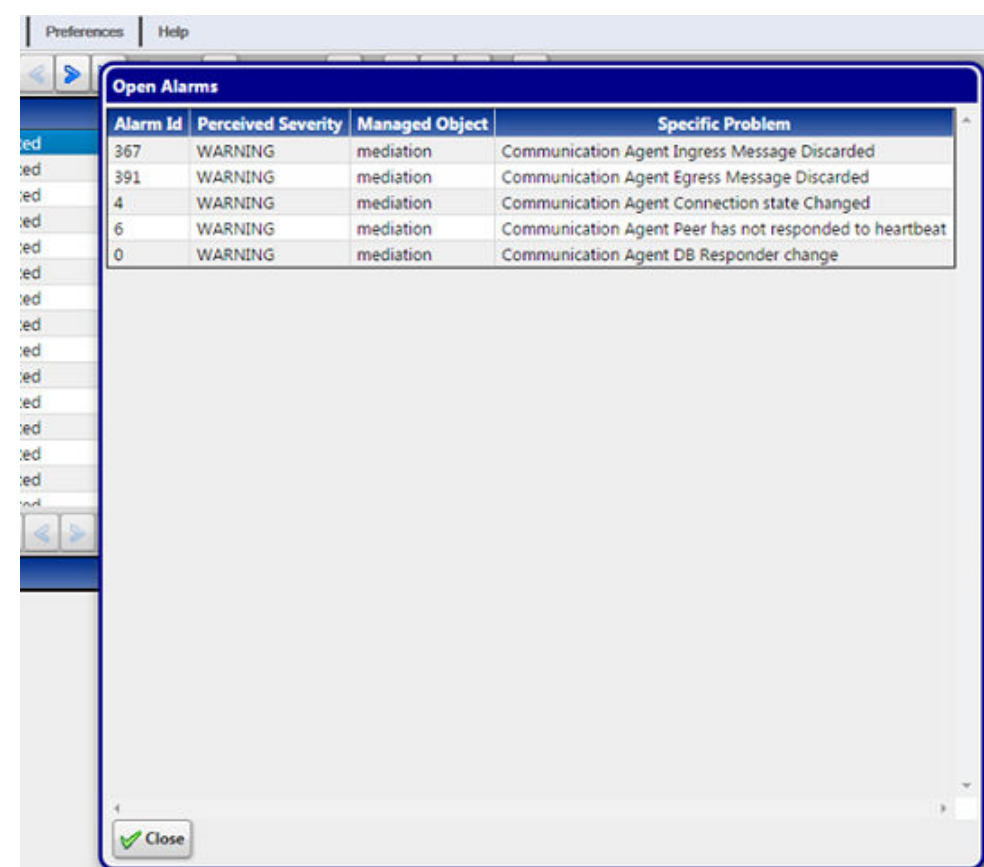

#### <span id="page-18-0"></span>**Figure 3-3 Alarm List**

## **Using Alarm Forwarding**

This section explains how to set conditions and destinations for forwarding alarms.

#### **Creating a Filter**

Filters define the types of alarms to be forwarded and their destination. Filters return True or False results depending upon whether the alarm should be forwarded or not. Each Filter that returns True is forwarded to its specified destination.

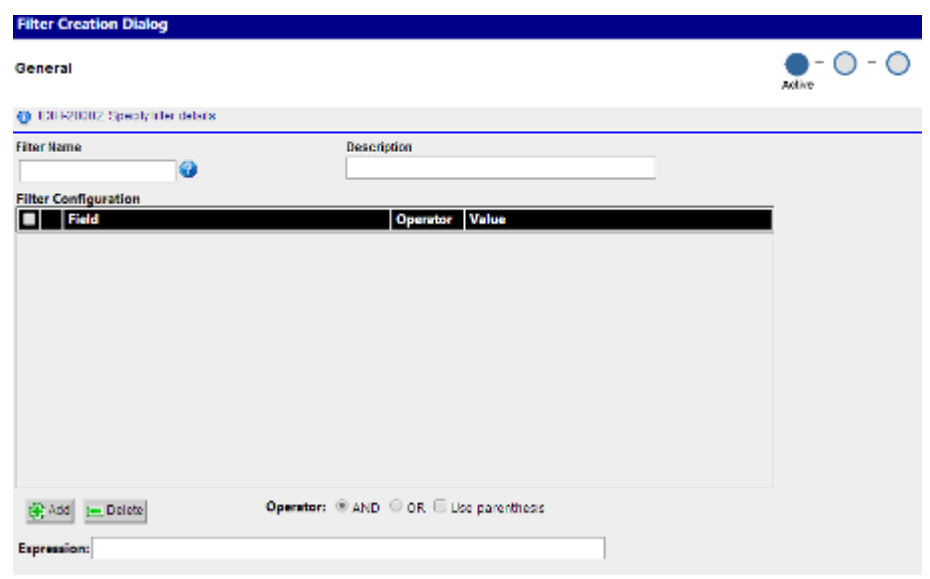

<span id="page-19-0"></span>**Figure 3-4 Filter Creation Dialog**

To create a Filter,

**1.** Click the **Add Filter** icon on the toolbar.

The Create New Filter dialog is displayed.

- **2.** Type in a **Filter Name** and **Description**.
- **3.** Select Filter and click the **Add** icon.
- **4.** Select a Field, Operator, and Value from the drop-down menus.
- **5.** Enter an Expression.
- **6.** Select **Next** to advance to the Destination display.
- **7.** Select SNMP and/or SMTP.
- **8.** Enter Email list (addresses) information.

**Note:** Email list is only used when SMTP is selected.

- **9.** To advance to the Filter Creation Dialog Summary display, select **Next**.
- **10.**If ths information on the Summary display is correct, select finish create this filter. If there are errors in this summary information, select the previous to return to the display to correct the errors.
- **11.** To add another filter, repeat from 1.

#### **Editing a Filter**

To edit an existing **Filter**:

- **1.** Select a Filter from the Filter table.
- **2.** Click the **Modify Filter** icon on the toolbar.

<span id="page-20-0"></span>**3.** Modify the appropriate field(s) as needed.

For specific information on fields and options, see [Creating a Filter.](#page-18-0)

- **4.** Click **Next**.
- **5.** Update Destination information as necessary.

**Note:** For **SNMP**, only one trap destination can be defined. For SMTP, multiple email destinations are permitted.

**6.** Click **Finish** to save the record changes.

#### **Alarm Forwarding Test Connection**

The user can sends a test message to the destination SNMP and/or SMTP using the Connection Test Dialog screen after clicking **Test Connection** .

**Figure 3-5 Connection Test Dialog**

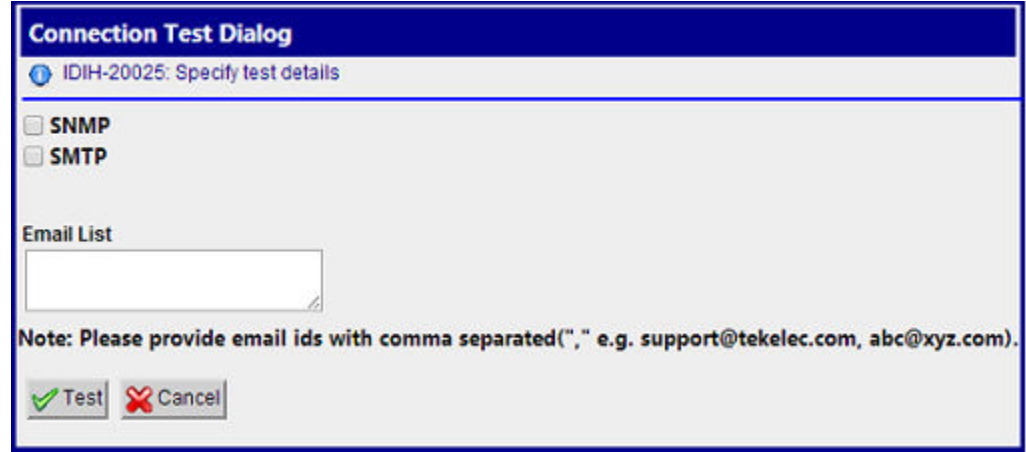

#### **Test Connection for SMTP**

The configuring user should verify the SMTP address, SMTP availability through firewalls, and SMTP access mode. Secured destinations require additional parameters be defined and are described in the Installation Document.

**1.** If the message was received in the targeted mail box, the test was successful. This procedure is complete.

If the message is not in the targeted mail box, continue with this procedure.

- **2.** Use the Audit Viewer application to verify if a mail sending error is logged.
- **3.** Contact the [My Oracle Support](#page-10-0) to investigate and help determine the correct SMTP configuration.

#### **Test Connection for SNMP**

The configuring user should verify the SNMP address and the SNMP availability thru firewalls. Secured destinations require additional parameters be defined and are described in the *IDIH Installation Document*.

**1.** Verify the test trap was received by the management system. If the test trap was received by the management system, the test was successful. This procedure is complete.

If the test trap was not received by the management system, continue with this procedure.

**2.** Contact the [My Oracle Support](#page-10-0) to investigate and help determine the correct SNMP configuration.

**4**

# **SNMP Agent**

This chapter provides information about how the SNMP Agent functions in the Alarm Forwarding application.

### <span id="page-22-0"></span>**SNMP Overview**

The main features of the Simple Network Management Protocol (**SNMP**) agent of Alarm Forwarding are:

#### **Overview**

- The Management Information Base (**MIB**) contains Managed Object types, Managed Objects, and opened alarms in specific tables.
- The MIB is loaded at SNMP agent startup with metadata and opened alarms already forwarded.

#### **Validation of Traps Sent**

- Traps contain a sequence number (since agent startup) that permits Telecommunications Management Network (TMN) to check that none were lost.
- In case of a gap (lost trap) or if the number is lower, the process is restarted and TNM can re-synchronize its database by querying the opened alarms table.

#### **Acknowledgment or Termination from SNMP**

A dedicated Access Module for TeMIP is available to integrate easily with the NSP Forwarding SNMP agent.

**Note:** SNMP trap forwarding requires the system administrator to configure the destination address, please refer to *Configure SNMP Management Server* in the *IDIH Installation Document*.

## **Alarm Forwarding MIB**

Shown here is the Alarm Forwarding **MIB** , which is located on the NSP server at /usr/TKLC/xIH/apps/forwarding/target/misc/NSP-FORWARDING-MIB

```
-- File Name : NSP-FORWARDING-MIB 
-- Date : Mon Nov 21 10:18:28 CET 2006
-- Author : AdventNet Agent Toolkit Java Edition - MIB Editor 6 
NSP-FORWARDING-MIB DEFINITIONS ::= BEGIN 
        IMPORTS 
                RowStatus, DisplayString 
                        FROM SNMPv2-TC 
                 NOTIFICATION-GROUP, OBJECT-GROUP
```

```
 FROM SNMPv2-CONF 
               enterprises, MODULE-IDENTITY, OBJECT-TYPE, Integer32, 
NOTIFICATION-TYPE 
                      FROM SNMPv2-SMI; 
        steleus MODULE-IDENTITY 
               LAST-UPDATED 200602131148Z 
               ORGANIZATION Tekelec 
               CONTACT-INFO ttprocessing@tekelec.com 
               DESCRIPTION Description 
               REVISION 200602131148Z 
              DESCRIPTION NSP module
              ::= { enterprises 4404 }
        nsp OBJECT IDENTIFIER 
              ::= { steleus 8 }
        forwarding OBJECT IDENTIFIER 
              ::= { nsp 6 } 
        nspManagedObjectClassTable OBJECT-TYPE 
               SYNTAX SEQUENCE OF NspManagedObjectClassEntry 
               MAX-ACCESS not-accessible 
               STATUS current 
               DESCRIPTION NSP managed object class table 
              ::= { forwarding 1 }
        nspManagedObjectClassEntry OBJECT-TYPE 
              SYNTAX NspManagedObjectClassEntry<br>
MAX-ACCESS not-accessible
                          werranayeaObje.<br>not-accessible
               STATUS current 
               DESCRIPTION NSP managed object class entry 
               INDEX { nspManagedObjectClassId } 
               ::= { nspManagedObjectClassTable 1 } 
        NspManagedObjectClassEntry ::= SEQUENCE { 
               nspManagedObjectClassId Integer32, 
               nspManagedObjectClassName DisplayString, 
               nspManagedObjectClassDescription DisplayString, 
               nspManagedObjectClassRowStatus RowStatus 
 } 
        nspManagedObjectClassId OBJECT-TYPE 
              SYNTAX 1nteger32 (-2147483648 ..
2147483647 ) 
              MAX-ACCESS read-only
               STATUS current 
               DESCRIPTION Value that defines an instance of 
managed object class in the table 
               ::= { nspManagedObjectClassEntry 1 } 
        nspManagedObjectClassName OBJECT-TYPE 
               SYNTAX DisplayString 
              MAX-ACCESS read-only
               STATUS current 
               DESCRIPTION NSP managed object class instance name 
               ::= { nspManagedObjectClassEntry 2 } 
        nspManagedObjectClassDescription OBJECT-TYPE 
               SYNTAX DisplayString 
              MAX-ACCESS read-only
```

```
 STATUS current 
              DESCRIPTION NSP managed object class instance 
description 
              ::= { nspManagedObjectClassEntry 3 } 
       nspManagedObjectClassRowStatus OBJECT-TYPE 
             SYNTAX RowStatus { active ( 1 ) , notInService
( 2 ) , notReady ( 3 ) , createAndGo ( 4 ) , createAndWait ( 5 ) , destroy 
(6)}
             MAX-ACCESS read-create
              STATUS current 
              DESCRIPTION SMI v2 required attribute 
              ::= { nspManagedObjectClassEntry 50 } 
       nspManagedObjectTable OBJECT-TYPE 
             SYNTAX SEQUENCE OF NspManagedObjectEntry<br>
MAX-ACCESS not-accessible
                          not-accessible
              STATUS current 
              DESCRIPTION Description 
             ::= { forwarding 2 }
       nspManagedObjectEntry OBJECT-TYPE 
             SYNTAX NspManagedObjectEntry
              MAX-ACCESS not-accessible 
              STATUS current 
              DESCRIPTION Row Description 
              INDEX { nspManagedObjectId} 
              ::= { nspManagedObjectTable 1 } 
       NspManagedObjectEntry ::= SEQUENCE { 
              nspManagedObjectId Integer32, 
              nspManagedObjectName DisplayString, 
              nspManagedObjectClassIdRef Integer32, 
              nspManagedObjectParent Integer32, 
              nspManagedObjectRowStatus RowStatus 
 } 
       nspManagedObjectId OBJECT-TYPE 
                                  Integer32 ( -2147483648 ..
2147483647 ) 
             MAX-ACCESS read-only
              STATUS current 
              DESCRIPTION Value that defines an instance of 
managed object in the table 
              ::= { nspManagedObjectEntry 1 } 
       nspManagedObjectName OBJECT-TYPE 
              SYNTAX DisplayString 
             MAX-ACCESS read-only
              STATUS current 
              DESCRIPTION Column Description 
              ::= { nspManagedObjectEntry 2 } 
        nspManagedObjectClassIdRef OBJECT-TYPE 
             SYNTAX Integer32 ( -2147483648 ..
2147483647 ) 
             MAX-ACCESS read-only
              STATUS current 
              DESCRIPTION Value that defines an instance of 
managed object class
```
 ::= { nspManagedObjectEntry 10 } nspManagedObjectParent OBJECT-TYPE SYNTAX Integer32 MAX-ACCESS read-only STATUS current DESCRIPTION Value that defines an instance of parent managed object ::= { nspManagedObjectEntry 20 } nspManagedObjectRowStatus OBJECT-TYPE SYNTAX RowStatus MAX-ACCESS read-create STATUS current DESCRIPTION SMI v2 required attribute ::= { nspManagedObjectEntry 50 } nspAlarmsTable OBJECT-TYPE SYNTAX SEQUENCE OF NspAlarmsEntry MAX-ACCESS not-accessible STATUS current DESCRIPTION NSP forwarded opened alarms table  $::=$  { forwarding 3 } nspAlarmsEntry OBJECT-TYPE SYNTAX NspAlarmsEntry MAX-ACCESS not-accessible STATUS current DESCRIPTION NSP forwarded opened alarms entry INDEX { nspAlarmId }  $::=$  { nspAlarmsTable 1 } NspAlarmsEntry ::= SEQUENCE { nspManagedObjectIdRef Integer32, nspAlarmId Integer32, nspAlarmRowStatus RowStatus, nspManagedObjectDN DisplayString, nspAlarmLastEventTime DisplayString, nspAlarmEventType INTEGER, nspAlarmProbableCause INTEGER, nspAlarmPerceivedSeverity INTEGER, nspAlarmTrendIndication INTEGER, nspAlarmThresholdLevel DisplayString, nspAlarmObservedValue DisplayString, nspAlarmAdditionalText DisplayString, nspAlarmSpecificProblem DisplayString, nspAlarmFirstDate OCTET STRING, nspAlarmClearDate OCTET STRING, nspAlarmCriticalCount Integer32, nspAlarmMajorCount Integer32, nspAlarmMinorCount Integer32, nspAlarmWarningCount Integer32, nspAlarmAcknowledged INTEGER } nspManagedObjectIdRef OBJECT-TYPE SYNTAX 1nteger32 ( -2147483648 .. 2147483647 ) MAX-ACCESS read-only STATUS current DESCRIPTION Value that refers to managed object

```
involved in the forwarded alarm 
              ::= { nspAlarmsEntry 1 }
        nspAlarmId OBJECT-TYPE 
              SYNTAX Integer32 ( -2147483648 ..
2147483647 ) 
              MAX-ACCESS read-only
               STATUS current 
               DESCRIPTION Value that defines an instance of 
forwarded alarm 
               ::= { nspAlarmsEntry 2 }
        nspAlarmRowStatus OBJECT-TYPE 
              SYNTAX RowStatus { active ( 1 ), notInService
( 2 ) , notReady ( 3 ) , createAndGo ( 4 ) , createAndWait ( 5 ) , destroy 
(6)}
               MAX-ACCESS read-create 
               STATUS current 
               DESCRIPTION SMI v2 required attribute 
              ::= { nspAlarmsEntry 50 }
        nspManagedObjectDN OBJECT-TYPE 
               SYNTAX DisplayString 
              MAX-ACCESS read-only
 STATUS current 
               DESCRIPTION Distinguished name that refers to 
managed object involved in the forwarded alarm
               ::= { nspAlarmsEntry 100 } 
        nspAlarmLastEventTime OBJECT-TYPE 
               SYNTAX DisplayString 
              MAX-ACCESS read-only
               STATUS current 
               DESCRIPTION Last event time in ASN.1 format 
                              for the last event of the NSP forwarded alarm on 
the managed object 
               ::= { nspAlarmsEntry 1000 }
        nspAlarmProbableCause OBJECT-TYPE 
              SYNTAX INTEGER { adapterError ( 1 ),
applicationSubsystemFailure ( 2 ) , bandwidthReduced ( 3 ) , 
callEstablishmentError ( 4 ) , communicationsprotocolError ( 5 ) , 
communicationsSubsystemFailure ( 6 ) , configurationOrCustomizationError ( 7 ) , 
congestion ( 8 ) , corruptData ( 9 ) , cpuCyclesLimitExceeded ( 10 ) ,
dataSetOrModemError ( 11 ) , degradedSignal ( 12 ) , dteDceInterfaceError 
( 13 ) , enclosureDoorOpen ( 14 ) , equipmentMalfunction ( 15 ) , 
excessiveVibration ( 16 ) , fileError ( 17 ) , fireDetected ( 18 ) ,
floodDetected ( 19 ) , framingError ( 20 ) , heatingVentCoolingSystemnspblem 
( 21 ) , humidityUnacceptable ( 22 ) , inputOutputDeviceError ( 23 ) , 
inputDeviceError ( 24 ) , lanError ( 25 ) , leakDetected ( 26 )
localNodeTransmissionError ( 27 ) , lossOfFrame ( 28 ) , lossOfSignal ( 29 ) , 
materialSupplyExhausted ( 30 ) , multiplexerproblem ( 31 ) , outOfMemory 
( 32 ) , ouputDeviceError ( 33 ) , performanceDegraded ( 34 ) , powerproblem 
( 35 ) , pressureUnacceptable ( 36 ) , processorproblem ( 37 ) , pumpFailure 
( 38 ) , queueSizeExceeded ( 39 ) , receiveFailure ( 40 ) , receiverFailure 
( 41 ) , remoteNodeTransmissionError ( 42 ) , resourceAtOrNearingCapacity 
( 43 ) , responseTimeExecessive ( 44 ) , retransmissionRateExcessive ( 45 ) , 
softwareError ( 46 ) , softwareprogramAbnormallyTerminated ( 47 ) ,
softwareprogramError ( 48 ) , storageCapacityproblem ( 49 ) ,
```

```
temperatureUnacceptable ( 50 ) , thresholdCrossed ( 51 ) , timingproblem 
( 52 ) , toxicLeakDetected ( 53 ) , transmitFailure ( 54 ) , transmitterFailure 
( 55 ) , underlyingResourceUnavailable ( 56 ) , versionMismatch ( 57 ) , 
authenticationFailure ( 58 ) , breachOfConfidentiality ( 59 ) , cableTamper 
( 60 ) , delayedInformation ( 61 ) , denialOfService ( 62 ) , 
duplicateInformation ( 63 ) , informationMissing ( 64 ) , 
informationModificationDetected ( 65 ) , informationOutOfSequence ( 66 ) ,
intrusionDetection ( 67 ) , keyExpired ( 68 ) , nonRepudiationFailure ( 69 ) , 
outOfHoursActivity ( 70 ) , outOfService ( 71 ) , proceduralError ( 72 ) , 
unauthorizedAccessAttempt ( 73 ) , unexpectedInformation ( 74 ) } 
              MAX-ACCESS read-only
               STATUS current 
               DESCRIPTION Represents the probable cause values for 
the alarms as per [X.721], [X.733] and [X.736] 
                             for the NSP forwarded alarm on the managed 
object 
               ::= { nspAlarmsEntry 1001 }
        nspAlarmPerceivedSeverity OBJECT-TYPE 
              SYNTAX INTEGER { indeterminate ( 0 ),
critical ( 1 ), major ( 2 ), minor ( 3 ), warning ( 4 ), cleared ( 5 ) }
              MAX-ACCESS read-write
 STATUS current 
               DESCRIPTION Represents the perceived severity values 
for the alarms as per [X.733] and [X.721] 
                             for the NSP forwarded alarm on the managed 
object 
               ::= { nspAlarmsEntry 1002 }
        nspAlarmTrendIndication OBJECT-TYPE 
              SYNTAX INTEGER { lessSevere ( 0 ), noChange
( 1 ) , moreSevere ( 2 ) } 
              MAX-ACCESS read-only
               STATUS current 
               DESCRIPTION Represents the trend indication values 
for the alarms as per [X.733] 
                             for the NSP forwarded alarm on the managed 
object 
               ::= { nspAlarmsEntry 1003 }
        nspAlarmThresholdLevel OBJECT-TYPE 
              SYNTAX DisplayString
              MAX-ACCESS read-only
               STATUS current 
               DESCRIPTION Represents the threshold level 
indication values (real) for the alarms as per [X.733] 
                             for the last event of the NSP forwarded alarm on 
the managed object 
               ::= { nspAlarmsEntry 1004 }
        nspAlarmObservedValue OBJECT-TYPE 
               SYNTAX DisplayString 
              MAX-ACCESS read-only
               STATUS current 
               DESCRIPTION Represents the threshold observed values 
(real) for the alarms as per [X.733]
```

```
 for the last event of the NSP forwarded alarm on 
the managed object 
              ::= { nspAlarmsEntry 1005 }
       nspAlarmAdditionalText OBJECT-TYPE 
              SYNTAX DisplayString 
             MAX-ACCESS read-only
              STATUS current 
              DESCRIPTION Represents the additional text field for 
the alarm as per [X.733] 
                           for the last event of the NSP forwarded alarm on 
the managed object 
             ::= { nspAlarmsEntry 1006 }
       nspAlarmEventType OBJECT-TYPE 
             SYNTAX INTEGER { otherAlarm ( 1 ),
communicationAlarm ( 2 ) , environmentalAlarm ( 3 ) , equipmentAlarm ( 4 ) , 
integrityViolation ( 5 ) , processingErrorAlarm ( 10 ) , qualityOfServiceAlarm 
(11)MAX-ACCESS read-only
              STATUS current 
              DESCRIPTION Represents the ITU event type value for 
the alarms as per [X.721], [X.733] and [X.736] 
                            for the NSP forwarded alarm on the managed 
object 
              ::= { nspAlarmsEntry 1007 } 
       nspAlarmSpecificProblem OBJECT-TYPE 
             SYNTAX DisplayString
             MAX-ACCESS read-only
              STATUS current 
              DESCRIPTION Represents the specific problem name 
                            for the NSP forwarded alarm on the managed 
object 
              ::= { nspAlarmsEntry 1008 }
       nspAlarmFirstDate OBJECT-TYPE 
              SYNTAX OCTET STRING 
             MAX-ACCESS read-only
              STATUS current 
              DESCRIPTION Represents the raised date in ASN.1 
format 
                            for the NSP forwarded alarm on the managed 
object 
             ::= { nspAlarmsEntry 1010 }
       nspAlarmClearDate OBJECT-TYPE 
             SYNTAX OCTET STRING
             MAX-ACCESS read-only
              STATUS current 
              DESCRIPTION Represents the clear date in ASN.1 
format 
                            for the NSP forwarded alarm on the managed 
object 
              ::= { nspAlarmsEntry 1011 }
       nspAlarmCriticalCount OBJECT-TYPE 
             SYNTAX Integer32
             MAX-ACCESS read-only
```
 STATUS current DESCRIPTION Represents the number of critical events for the NSP forwarded alarm on the managed object ::= { nspAlarmsEntry 1012 } nspAlarmMajorCount OBJECT-TYPE SYNTAX Integer32 MAX-ACCESS read-only STATUS current DESCRIPTION Represents the number of major events for the NSP forwarded alarm on the managed object ::= { nspAlarmsEntry 1013 } nspAlarmMinorCount OBJECT-TYPE SYNTAX Integer32 MAX-ACCESS read-only STATUS current DESCRIPTION Represents the number of minor events for the NSP forwarded alarm on the managed object ::= { nspAlarmsEntry 1014 } nspAlarmWarningCount OBJECT-TYPE SYNTAX Integer32 MAX-ACCESS read-only STATUS current DESCRIPTION Represents the number of warning events for the NSP forwarded alarm on the managed object ::= { nspAlarmsEntry 1015 } nspAlarmAcknowledged OBJECT-TYPE SYNTAX INTEGER { false ( 0 ), true ( 1 ) } MAX-ACCESS read-write STATUS current DESCRIPTION Represents the acknowledged status for the NSP forwarded alarm of the managed object ::= { nspAlarmsEntry 1016 } fwdVersion OBJECT-TYPE SYNTAX OCTET STRING MAX-ACCESS read-only STATUS current DESCRIPTION Current version of the NSP Forwarding SNMP sub-agent  $::=$  { forwarding 10 } fwdStatus OBJECT-TYPE SYNTAX INTEGER { allGood ( 0 ) , failure  $(1)$ } MAX-ACCESS read-only STATUS current DESCRIPTION Global state of the NSP Forwarding SNMP sub-agent  $::=$  { forwarding 11 } ituAlarmEvent OBJECT IDENTIFIER  $::=$  { forwarding 733 }

 otherAlarm NOTIFICATION-TYPE OBJECTS { nspAlarmId, nspManagedObjectId, nspAlarmLastEventTime, nspAlarmProbableCause, nspAlarmPerceivedSeverity, nspAlarmTrendIndication, nspAlarmThresholdLevel, nspAlarmObservedValue, nspAlarmAdditionalText, nspAlarmSpecificProblem, nspAlarmFirstDate, nspAlarmClearDate, nspAlarmCriticalCount, nspAlarmMajorCount, nspAlarmMinorCount, nspAlarmWarningCount, nspAlarmAcknowledged, nspManagedObjectName, nspManagedObjectDN } STATUS current DESCRIPTION Represents the event type for other alarms as per [X.721],[X.733] and [X.736]  $::=$  { ituAlarmEvent 1 } communicationAlarm NOTIFICATION-TYPE OBJECTS { nspAlarmId, nspManagedObjectId, nspAlarmLastEventTime, nspAlarmProbableCause, nspAlarmPerceivedSeverity, nspAlarmTrendIndication, nspAlarmThresholdLevel, nspAlarmObservedValue, nspAlarmAdditionalText, nspAlarmSpecificProblem, nspAlarmFirstDate, nspAlarmClearDate, nspAlarmCriticalCount, nspAlarmMajorCount, nspAlarmMinorCount, nspAlarmWarningCount, nspAlarmAcknowledged, nspManagedObjectName, nspManagedObjectDN } STATUS current DESCRIPTION Represents the event type for the communication alarms as per [X.721],[X.733] and [X.736] ::= { ituAlarmEvent 2 } environmentalAlarm NOTIFICATION-TYPE OBJECTS { nspAlarmId, nspManagedObjectId, nspAlarmLastEventTime, nspAlarmProbableCause, nspAlarmPerceivedSeverity, nspAlarmTrendIndication, nspAlarmThresholdLevel, nspAlarmObservedValue, nspAlarmAdditionalText, nspAlarmSpecificProblem, nspAlarmFirstDate, nspAlarmClearDate, nspAlarmCriticalCount, nspAlarmMajorCount, nspAlarmMinorCount, nspAlarmWarningCount, nspAlarmAcknowledged, nspManagedObjectName, nspManagedObjectDN } STATUS current DESCRIPTION Represents the event type for the environment alarms as per [X.721],[X.733] and [X.736] ::= { ituAlarmEvent 3 }

equipmentAlarm NOTIFICATION-TYPE

 OBJECTS { nspAlarmId, nspManagedObjectId, nspAlarmLastEventTime, nspAlarmProbableCause, nspAlarmPerceivedSeverity, nspAlarmTrendIndication, nspAlarmThresholdLevel, nspAlarmObservedValue, nspAlarmAdditionalText, nspAlarmSpecificProblem, nspAlarmFirstDate, nspAlarmCriticalCount, nspAlarmMajorCount, nspAlarmMinorCount, nspAlarmWarningCount, nspAlarmAcknowledged, nspManagedObjectName, nspManagedObjectDN }

 STATUS current DESCRIPTION Represents the event type for the equipment alarms as per [X.721],[X.733] and [X.736]

::= { ituAlarmEvent 4 }

integrityViolation NOTIFICATION-TYPE

 OBJECTS { nspAlarmId, nspManagedObjectId, nspAlarmLastEventTime, nspAlarmProbableCause, nspAlarmPerceivedSeverity, nspAlarmTrendIndication, nspAlarmThresholdLevel, nspAlarmObservedValue, nspAlarmAdditionalText, nspAlarmSpecificProblem, nspAlarmFirstDate, nspAlarmCriticalCount, nspAlarmMajorCount, nspAlarmMinorCount, nspAlarmWarningCount, nspAlarmAcknowledged, nspManagedObjectName, nspManagedObjectDN }

 STATUS current DESCRIPTION Represents the event type for the integrity violation as per [X.721],[X.733] and [X.736]

::= { ituAlarmEvent 5 }

 processingErrorAlarm NOTIFICATION-TYPE OBJECTS { nspAlarmId, nspManagedObjectId, nspAlarmLastEventTime, nspAlarmProbableCause, nspAlarmPerceivedSeverity, nspAlarmTrendIndication, nspAlarmThresholdLevel, nspAlarmObservedValue, nspAlarmAdditionalText, nspAlarmSpecificProblem, nspAlarmFirstDate, nspAlarmCriticalCount, nspAlarmMajorCount, nspAlarmMinorCount, nspAlarmWarningCount, nspAlarmAcknowledged, nspManagedObjectName, nspManagedObjectDN }

 STATUS current DESCRIPTION Represents the event type for the processing error alarms as per [X.721],[X.733] and [X.736]

::= { ituAlarmEvent 10 }

qualityOfServiceAlarm NOTIFICATION-TYPE

 OBJECTS { nspAlarmId, nspManagedObjectId, nspAlarmLastEventTime, nspAlarmProbableCause, nspAlarmPerceivedSeverity, nspAlarmTrendIndication, nspAlarmThresholdLevel, nspAlarmObservedValue, nspAlarmAdditionalText, nspAlarmSpecificProblem, nspAlarmFirstDate, nspAlarmCriticalCount, nspAlarmMajorCount, nspAlarmMinorCount, nspAlarmWarningCount, nspAlarmAcknowledged, nspManagedObjectName, nspManagedObjectDN }

 STATUS current DESCRIPTION Represents the event type for the quality of service alarms as per [X.721],[X.733] and [X.736]

::= { ituAlarmEvent 11 }

 ituAlarmEventGroup NOTIFICATION-GROUP NOTIFICATIONS { communicationAlarm, environmentalAlarm, equipmentAlarm, integrityViolation, otherAlarm, processingErrorAlarm, qualityOfServiceAlarm }

> STATUS current DESCRIPTION ITU alarm Event notifications  $::=$  { forwarding 500 }

 managedObject OBJECT-GROUP OBJECTS { nspManagedObjectClassDescription, nspManagedObjectClassId, nspManagedObjectClassIdRef, nspManagedObjectClassName, nspManagedObjectClassRowStatus, nspManagedObjectId, nspManagedObjectIdRef, nspManagedObjectName, nspManagedObjectParent, nspManagedObjectRowStatus, nspManagedObjectDN }

STATUS current

```
 DESCRIPTION Data related to NSP managed objects 
              ::= { forwarding 200 }
        alarm OBJECT-GROUP 
               OBJECTS { nspAlarmAcknowledged, 
nspAlarmAdditionalText, nspAlarmClearDate, nspAlarmCriticalCount, 
nspAlarmFirstDate, nspAlarmId, nspAlarmLastEventTime, nspAlarmMajorCount, 
nspAlarmMinorCount, nspAlarmObservedValue, nspAlarmPerceivedSeverity, 
nspAlarmProbableCause, nspAlarmEventType, nspAlarmRowStatus, 
nspAlarmSpecificProblem, nspAlarmThresholdLevel, nspAlarmTrendIndication, 
nspAlarmWarningCount }
               STATUS current 
               DESCRIPTION Data related to NSP alarms 
               ::= { forwarding 300 } 
        forward OBJECT-GROUP 
              OBJECTS {fwdVersion, fwdStatus}
               STATUS current 
               DESCRIPTION Data related to NSP forwarding module
```
 $::=$  { forwarding 100 }

END